### **ANEXO II**

# **RECOMENDACIONES TÉCNICAS PARA LA DIGITALIZACIÓN Y REMISIÓN DE DOCUMENTACIÓN**

El presente anexo constituye una guía básica para optimizar el proceso de escaneo documentos y posterior remisión a la Intervención General

#### **SOFTWARE NECESARIO:**

- Editor de archivos pdf Acrobat Standard 11
- Compresor de archivos Peazip 5.3

### **1. ESCANEADO DE DOCUMENTACIÓN:**

- Los ajustes de escaneado óptimos son los siguientes:
	- o Resolución de 200 x 200 puntos por pulgada
	- o Opciones de color: blanco y negro
	- o Tipo de documento: texto
	- o Formato de fichero: pdf
- Estas opciones normalmente se pueden seleccionar desde el propio panel táctil de la multifunción. Si alguna de ellas no está disponible, puede consultar con su departamento de informática

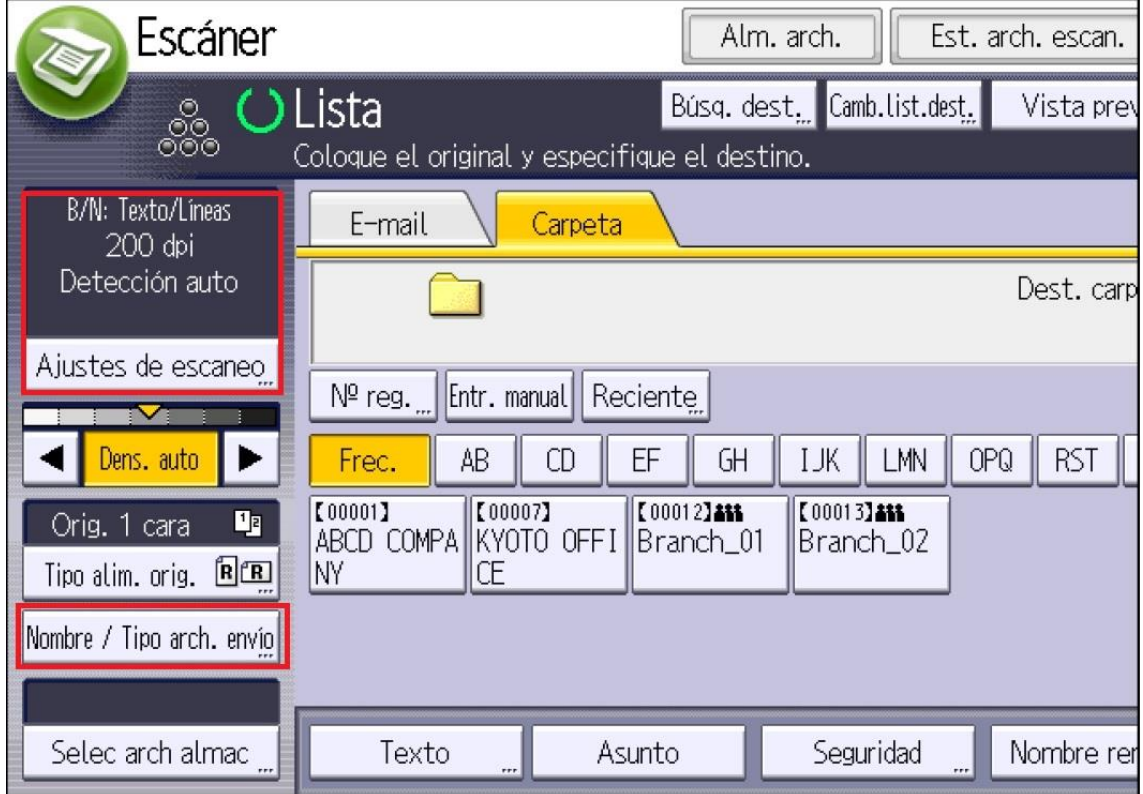

### **2. RECONOCIMIENTO DE CARACTERES (OCR) Y OPTIMIZACIÓN DE ARCHIVOS**

- Tanto para los archivos escaneados como para otros que no lo sean, se hará un proceso de reconocimiento de caracteres y optimización. Para ello es necesario disponer del software Acrobat Standard o superior.
- Abrimos Acrobat Standard y seleccionamos la opción "optimizar pdf digitalizado":

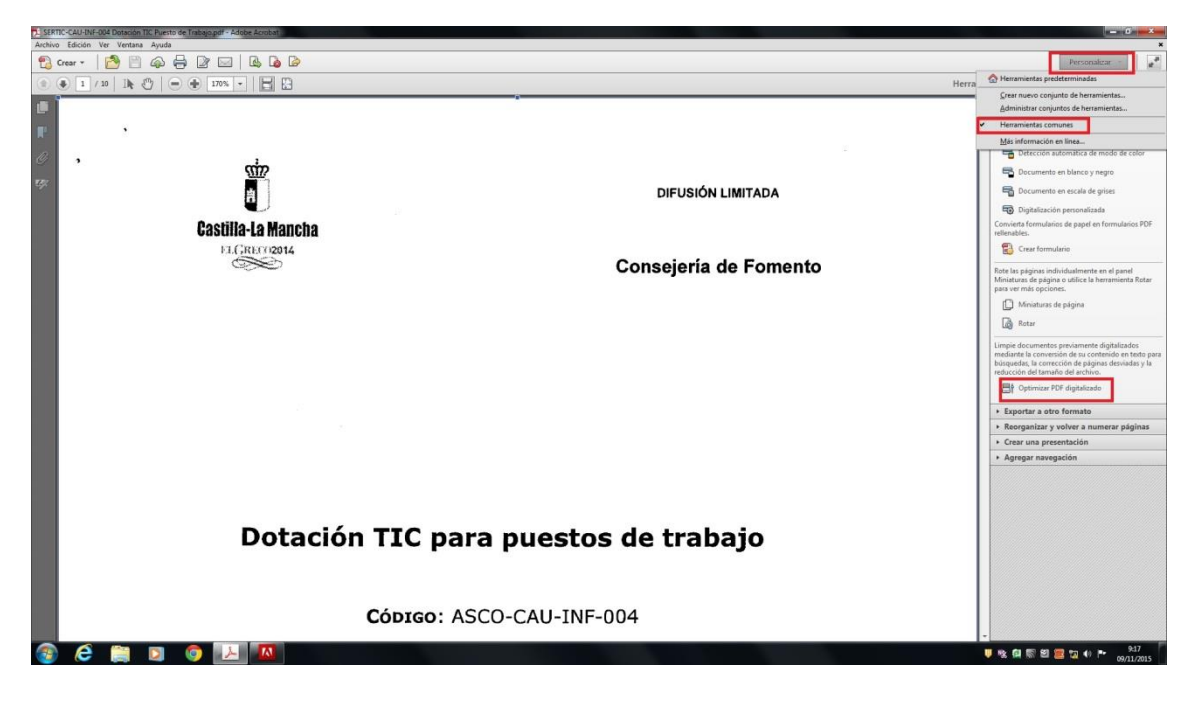

Revisamos las opciones marcadas, y pulsamos aceptar:

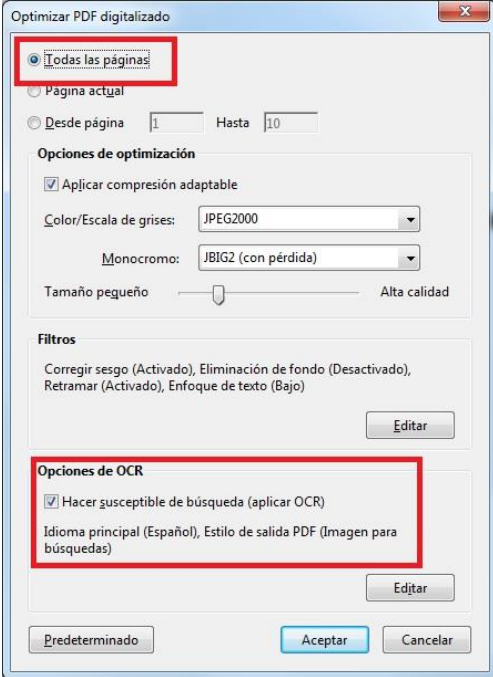

 Dependiendo del tamaño del archivo puede tardar entre unos segundos y algunos minutos el proceso

## **3. COMPRESIÓN DE LOS FICHEROS EN FORMATO ZIP**

- Una vez tengamos todos los ficheros a enviar a la Intervención General, los podemos situar todos en una carpeta y comprimir.
- Hacemos clic derecho sobre la carpeta en cuestión y escogemos las opciones siguientes:

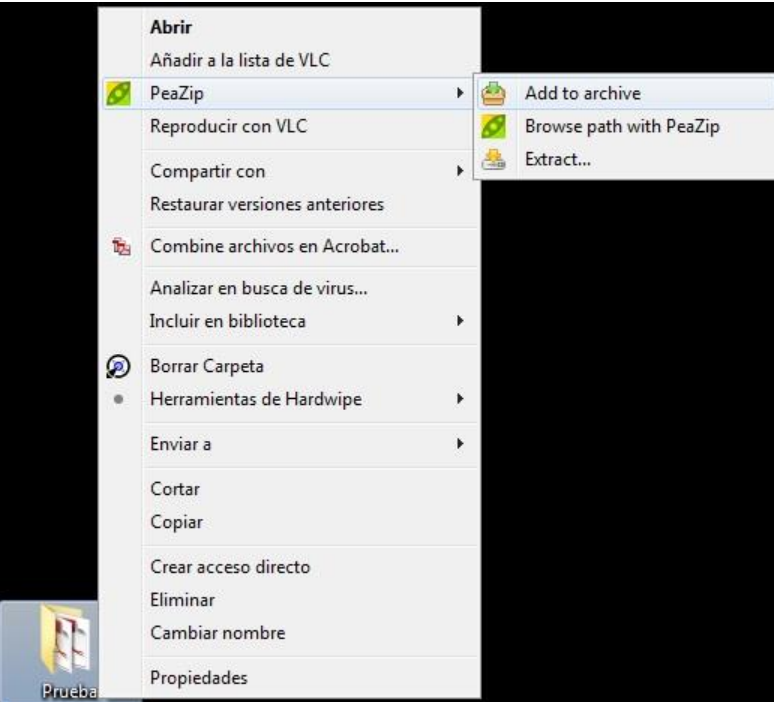

 Después solo pulsar aceptar y tendremos un fichero .zip con todos los documentos a enviar:

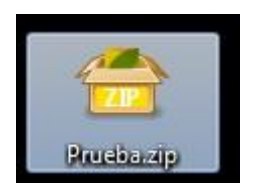